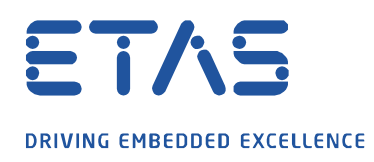

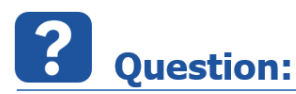

**INCA / Key Variable List : Experiment 에서 특정 변수가 선택되었는지 확인하는 방법**

b

**Experiment** 에 포함될 특정 변수 목록이 있습니다.

각 **Experiment** 에서 수동으로 변수를 선택하지 않고 어떻게 확인할 수 있나요?

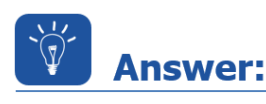

**Key Variable List 를 통해 Experiment 에 필요한 변수를 자동으로 추가할 수 있습니다.**

Key Variable List 에는 기록할 모든 신호가 포함됩니다. ASAP2 기능 / 그룹별로 신호를 선택 / 선택 해제할 수 있습니다. 우선순위 및 래스터 정보를 포함합니다. Key Variable List 의 생성은 INCA 프로젝트 (ASAP2 파일)를 기반으로 하며 사용자가 export 하거나 편집할 수 있습니다.

대규모 프로젝트 또는 많은 다른 프로젝트로 작업하는 것은 모든 **Experiment** 에서 필요한 모든 변수를 선택하기가 어려울 수 있습니다.

INCA 는 이 사용 사례에 대한 Key Variable List 기능을 제공합니다. 각 INCA 프로젝트는 하나 이상의 Key Variable List 을 가질 수 있습니다.

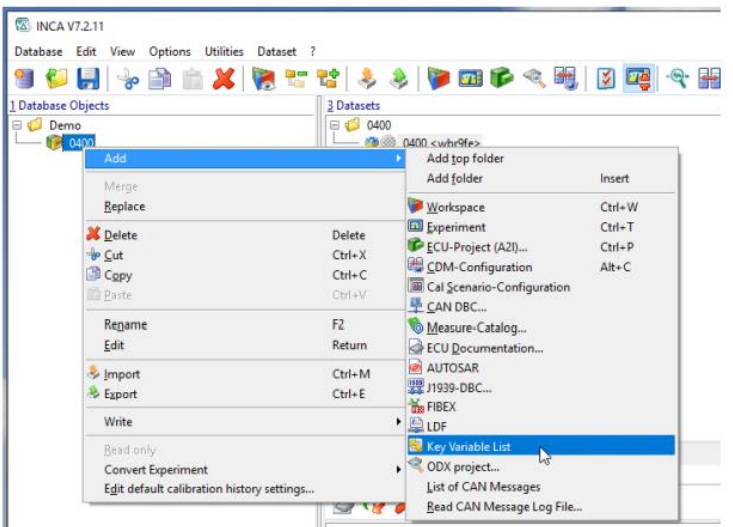

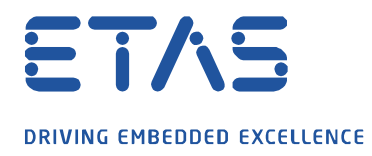

수동으로 변수를 추가하거나 미리 정의된 LAB 파일을 사용할 수 있습니다.

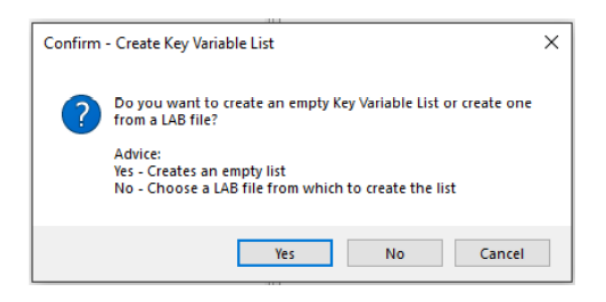

 $\boldsymbol{\beta}$ 

모든 / 신규 / 기존 **Experiment** 에 Key Variable List 을 적용할 수 있습니다.

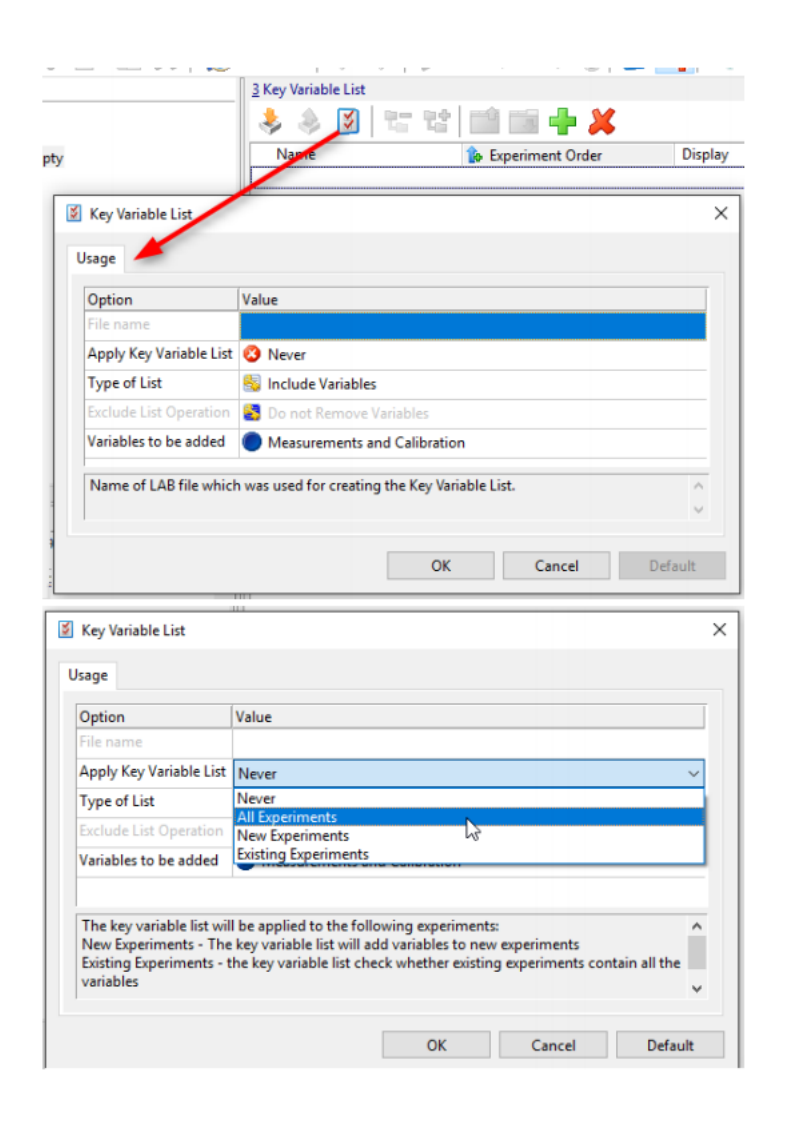

industrial property rights.

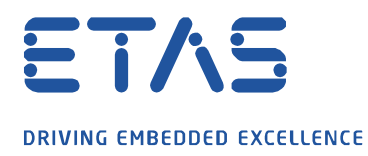

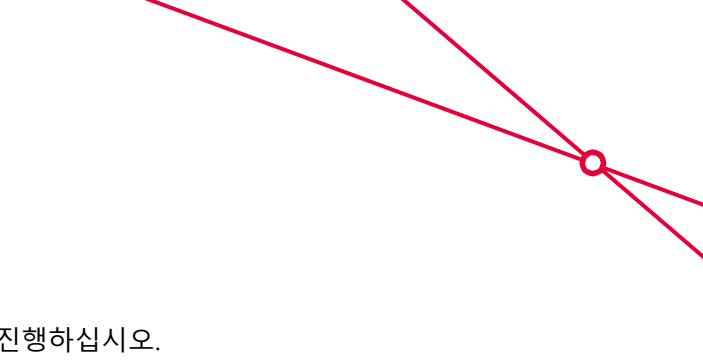

빈 Key Variable List 에 변수를 추가하려면 다음과 같이 진행하십시오.

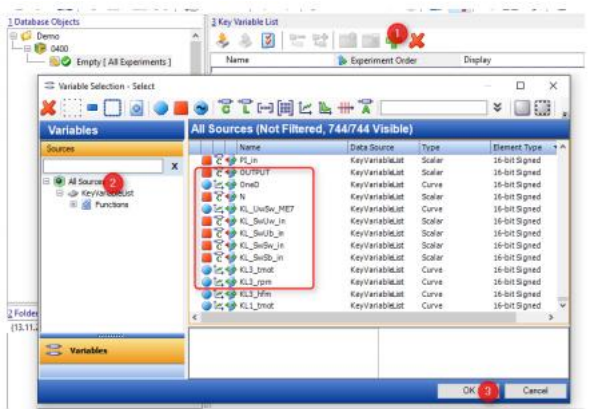

측정 변수는 기본 래스터에서 선택됩니다.

선택한 신호는 주어진 시퀀스에 따라 우선 순위가 지정됩니다.

프로젝트가 **Experiment** 에 할당되면 주요한 신호들이 정의된 디스플레이 유형에 자동으로 추가됩니다.

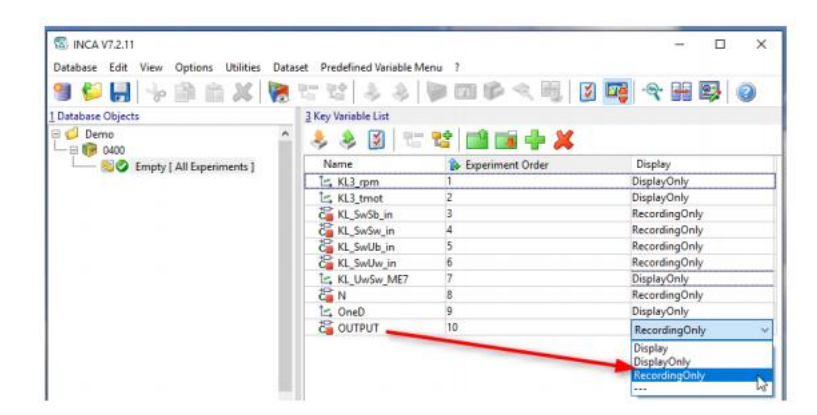

industrial property rights.

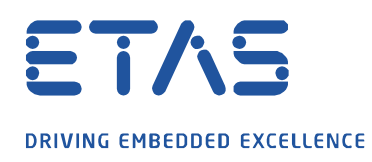

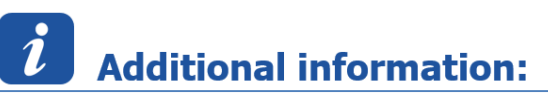

참고 : "Key Variable List"기능은 INCA V7.2 SP2 이상에서 지원됩니다.

[FAQ : INCA](https://www.etas.com/en/downloadcenter/25042.php) 실험에 LAB 파일 (변수 파일)을 어떻게 포함시킬 수 있나요? [FAQ : INCA](https://www.etas.com/en/downloadcenter/25256.php) 및 MDA 에서 LAB 파일의 범위는 무엇인가요? [FAQ : INCA](https://www.etas.com/en/downloadcenter/22632.php) 에서 LAB 파일 (가변 파일)을 생성하려면 어떻게 해야 하나요? 이타스 유튜브 채널을 알고 [계신가요](https://www.youtube.com/channel/UCW_AJldzj5pQ8TQhEro6smA)?

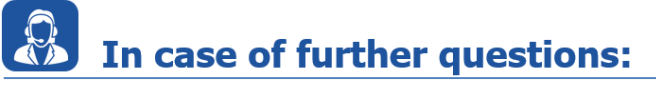

이타스 홈페이지에서 **더 많은 FAQ 기사**를 찾을 수 있습니다 : [www.etas.com/ko/faq](file://///FE25001.de.bosch.com/NE_TEMP$/ETKR_All/MKC/12_MKC1_Homepage&Translation/02_감수요청/2021_DLC_FAQs/DLC_FAQs/KR/www.etas.com/ko/faq)

추가 질문이 있으면 언제든지 지원 센터에 문의하십시오.

여기에서 모든 정보를 찾을 수 있습니다 :<http://www.etas.com/ko/hotlines.php>

이 정보 ("FAQ"라고 함)는 완전성 또는 정확성에 대한 어떠한 (명시적 또는 묵시적) 보증 또는 약속 없이 제공됩니다. 고의적 손해의 경우를 제외하고 이타스는 이 정보의 사용으로 인해 발생하거나 발생할 수 있는 손실 및 손해 (간접적, 특별 또는 결과적 손해 포함)에 대해 책임을 지지 않습니다.

b

industrial property rights.